# GETTING STARTED with HONORLOCK STUDENT GUIDE

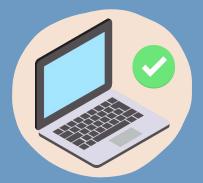

## HARDWARE/SOFTWARE CHECK

PLEASE ENSURE YOUR COMPUTER HAS THE FOLLOWING:

- WEBCAM
- MICROPHONE
- GOOGLE CHROME WITH HONORLOCK EXTENSION
- RELIABLE INTERNET CONNECTION
- APPROPRIATE OPERATING SYSTEM

### **EXAM REQUIREMENTS**

- CLEAR DESKTOP
- DISTRACTION-FREE SPACE
- IDENTITY VERIFICATION WITH UF OR GOVT ISSUED ID
- 360 DEGREE TESTING AREA SCAN
- LAUNCH SCREEN RECORDING IN CANVAS

| व व<br> |  |
|---------|--|
|         |  |

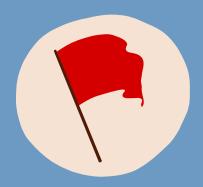

#### PREVENTING PROCTORING RED FLAGS

DURING YOUR EXAM:

- MAINTAIN FOCUS ON YOUR COMPUTER SCREEN
- ADJUST CAMERA ANGLE TO ENSURE FACIAL
  FEATURES ARE VISIBLE
- TURN OFF YOUR CELL PHONE OR ANY SECONDARY DEVICE AND PLACE AWAY FROM TESTING AREA

#### **STUDENT PRIVACY**

UF VALUES STUDENT PRIVACY. OUR TOP PRIORITY IS TO ENSURE STUDENTS FEEL SECURE WHILE USING ONLINE PROCTORING.

LEARN ABOUT HONORLOCK'S STUDENT POLICY HERE.

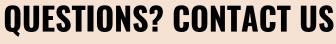

24/7 HONORLOCK SUPPORT AVAILABLE EMAIL: support@Honorlock.com PHONE: +1 (844) 243-2500 LIVE CHAT WITH HONORLOCK SUPPORT TEAM

UF DISTANCE LEARNING: Proctoring-ODL@ufl.edu

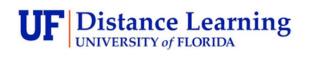

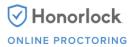

SOURCE HONORLOCK STUDENT PAGE HONORLOCK STUDENT GUIDE

REVISED: 7/16/2021